## **Einkaufswagennummer**

Die Einkaufswagennummer findet sich in SuperX in den Berichten [Buchungen SAP kompakt](https://wiki.uni-freiburg.de/informationsmanagement/doku.php?id=superx:dokumentation:berichte:buchungen_sap_kompakt) und [Buchungen SAP](https://wiki.uni-freiburg.de/informationsmanagement/doku.php?id=superx:dokumentation:berichte:buchungen_sap) (hier auch als Suchkriterium). So kann nachvollzogen werden, auf welche Bestellung in SRM sich die in SuperX dargestellte Buchung bezieht.

## **Im SAP-Bestellmodul SRM ist die Einkaufswagennummer wie folgt zu finden:**

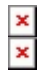

Screenshot aus SRM: Einkaufswagennummer während des Bestellvorgangs

Die Einkaufswagennummer **während des Bestellvorgangs** findet man sowohl

- im 2. Schritt beim Erstellen des Einkaufswagen wenn man entweder auf Sichern klickt (als Anzeige im Meldungsprotokoll)
- oder im 3. Schritt beim Erstellen des Einkaufswagen (s. Screenshot).

## x Screenshot aus SRM: Einkaufswagennummer nach beendetem Bestellvorgang

Die Einkaufswagennummer **nach beendetem Bestellvorgang** findet man beispielsweise wenn man im Einkaufsbereich die korrekte Liste (Einkaufswagen oder Team-Einkaufswagen) anklickt und die Nummer des EKWs in der Kriterienschnellpflege eingibt. Soll ein bereits abgeschlossener EKW gefunden werden, so muss noch ein Häkchen bei "abgeschlossene EKWs einbeziehen" gesetzt werden (s. Screenshot).

— [Schmitt](mailto:niki.schmitt@zv.uni-freiburg.de) 2016/08/15 15:45

From: <https://wiki.uni-freiburg.de/informationsmanagement/> - **Wiki der Abteilung Controlling und Informationsmanagement**

 $\pmb{\times}$ Permanent link: **<https://wiki.uni-freiburg.de/informationsmanagement/doku.php?id=glossar:einkaufswagennummer>**

Last update: **2016/08/17 10:46**